# **Outlook Express**

# **Step1**

Outlook Express  $\bullet$ 

# **Step2**

 $1.$  NAB $\Box$ 

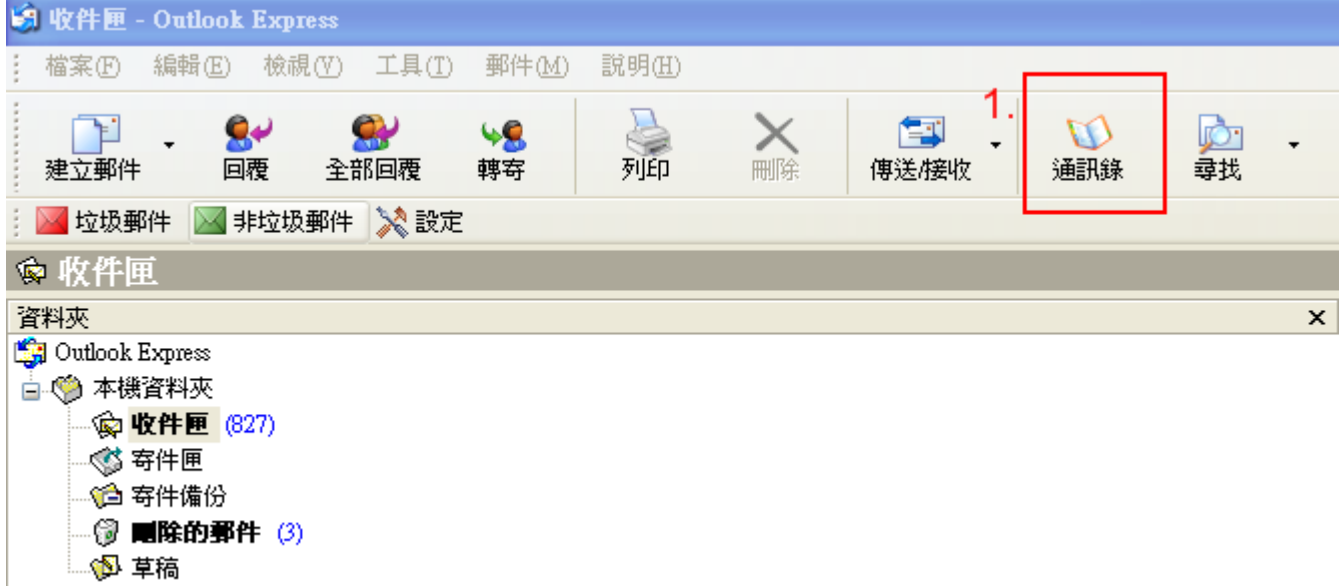

- $1.$
- $2.$
- $3.$  NMAB

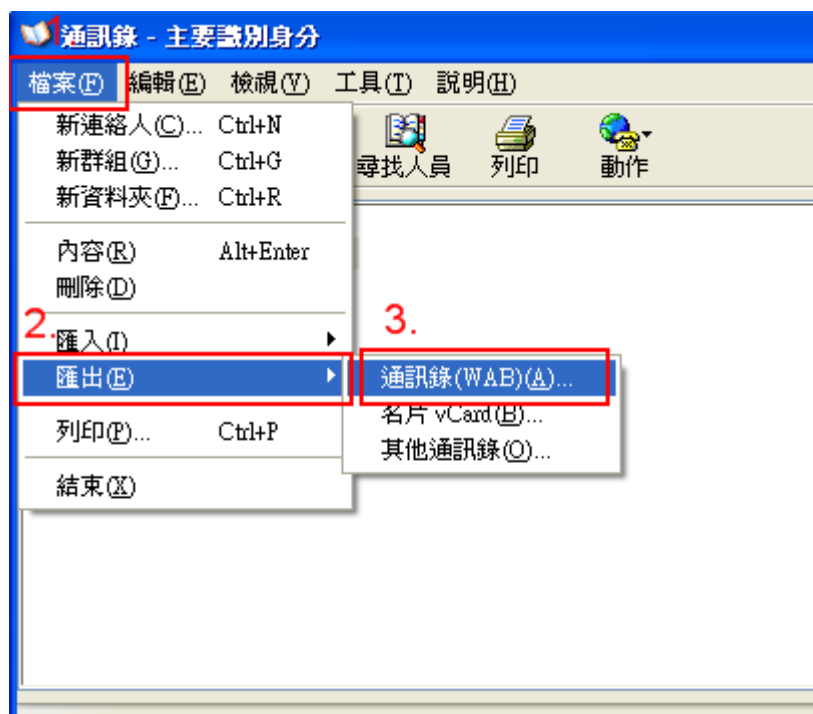

將連絡人匯出至新的通訊錄 (.wab) 檔案。

#### **Step4**

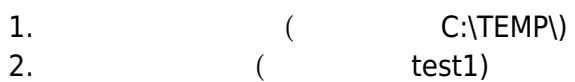

 $3.$ 

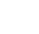

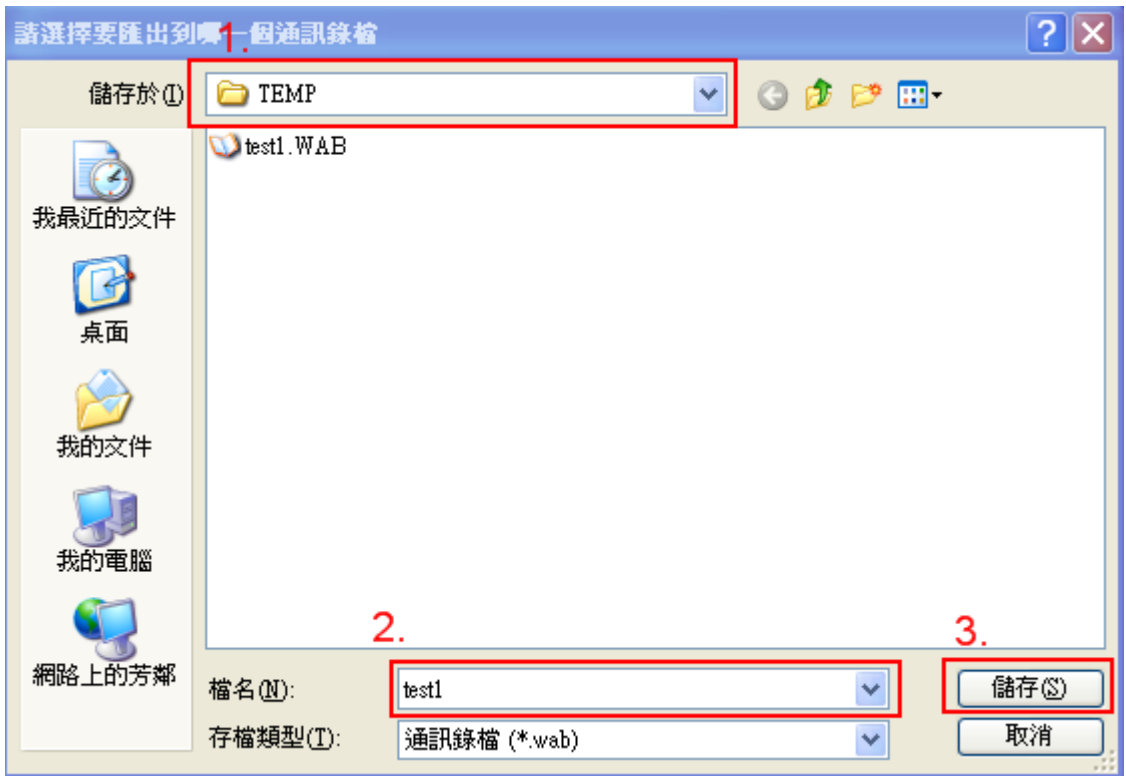

 $\bullet$ 

#### **Step1**

 $\bullet$ Outlook Express

#### **Step2**

 $1.$  NAB $\Box$ 

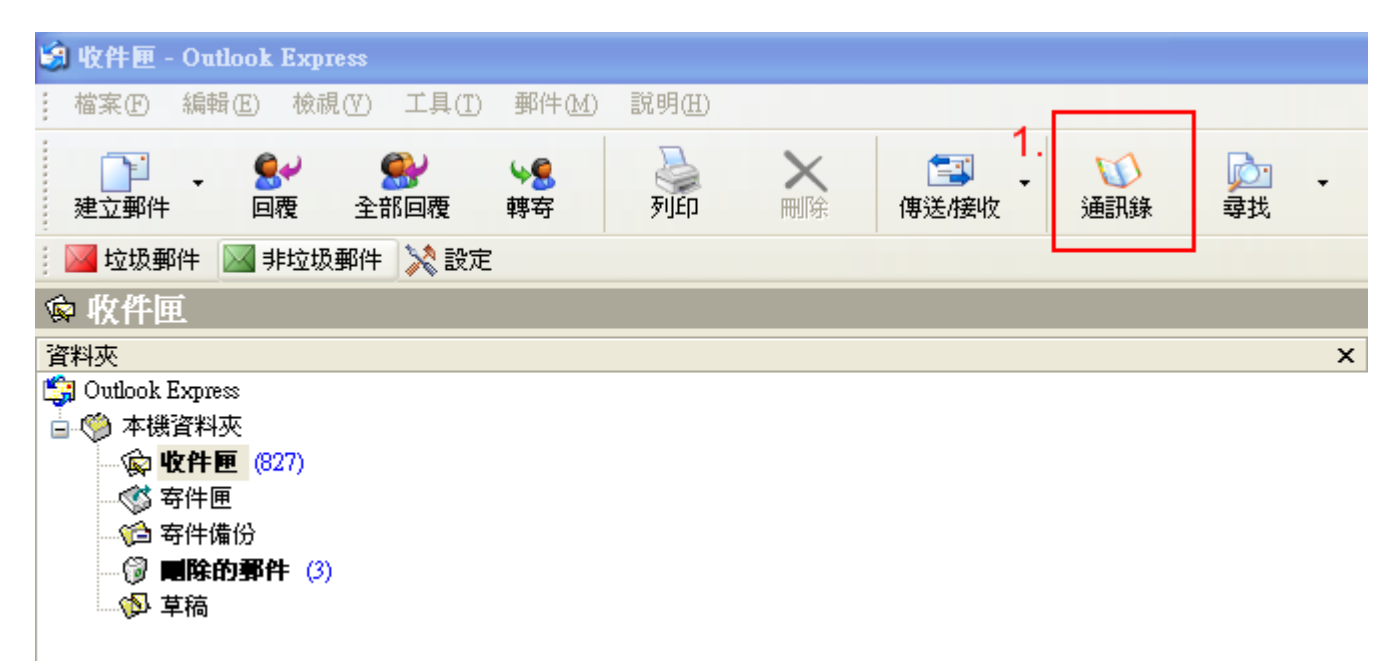

- **1**.
- $2.$
- $3.$  NMAB

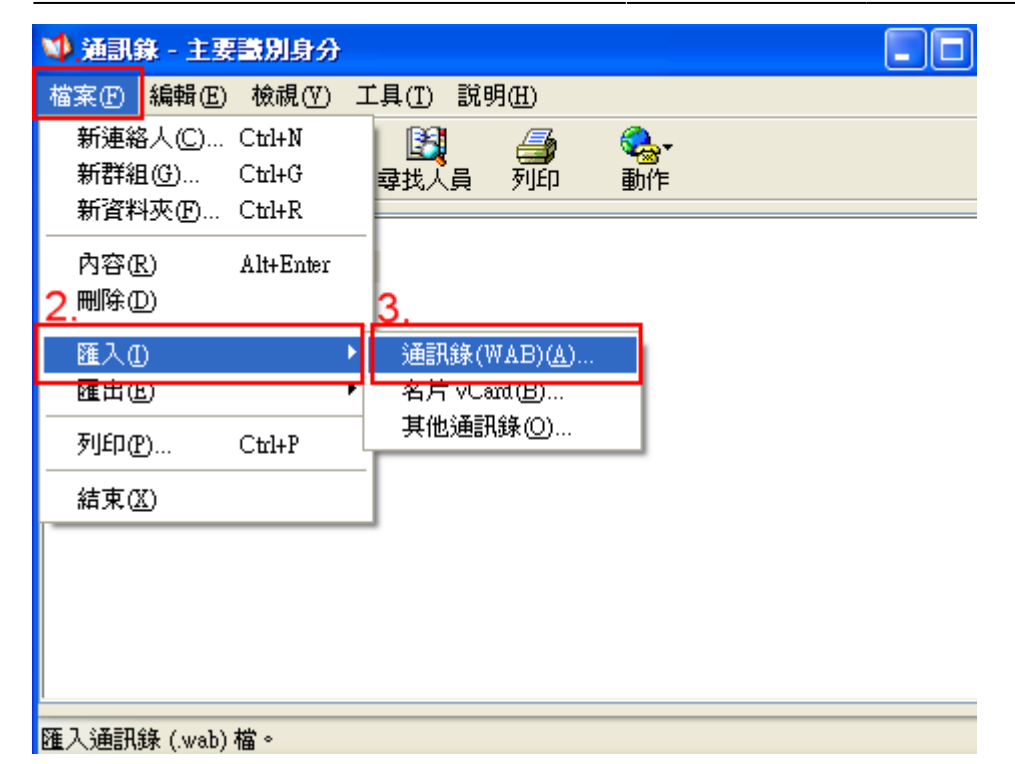

# **Step4**

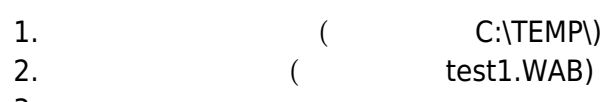

 $3.$ 

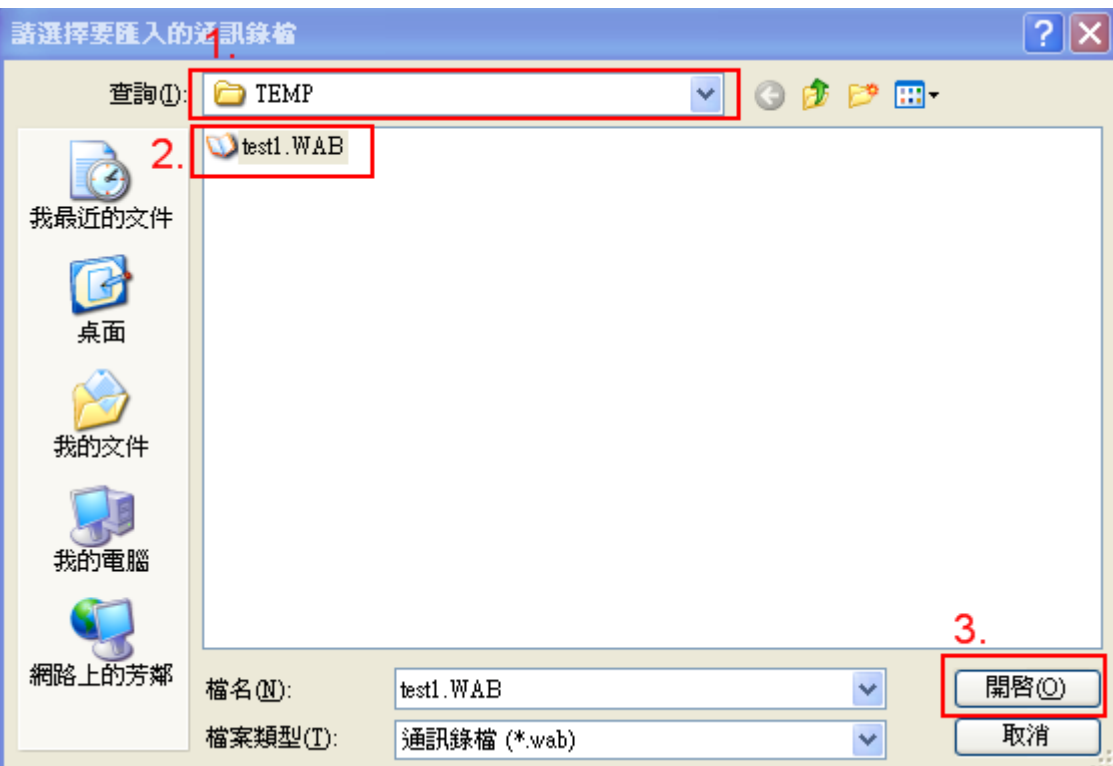

<http://net.nthu.edu.tw/netsys/>-

Permanent link: **[http://net.nthu.edu.tw/netsys/faq:mail\\_express\\_export](http://net.nthu.edu.tw/netsys/faq:mail_express_export)**

Last update: **2009/05/18 16:15**

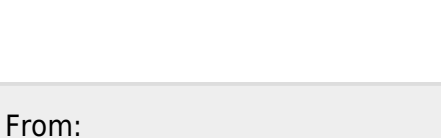

3 通訊錄 - 主要識別身分 ه ۱ 檔案(F) 編輯(E) 檢視(Y) 工具(I) 説明(H) 質 B Q<br>動作  $\times$ 4 [篇]-新增 兩 刪除 尋找人員 殛 11 共用的連絡人 第二 主要識別身分 的連絡人 通訊錄 - 主要識別身分  $\overline{\mathsf{x}}$  $\mathbf i$ 已成功完成匯入程序。 1. 確定

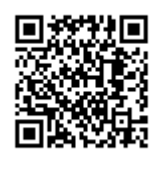